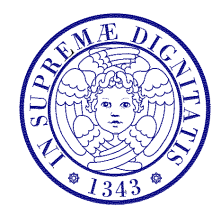

#### Università di Pisa

Corso di L.S. in Ingegneria Edile-Architettura A.A. 2004/2005 – secondo periodo

# Laboratorio per applicazioni CAD

Docente: Ing. Paolo Sebastiano VALVO

## Esercitazione n. 5

6 aprile 2005

#### Tema da sviluppare

Creare in AutoCAD i blocchi dei simboli sotto riportati, tenendo conto delle seguenti indicazioni:

- a) disegnare in scala 1:1, utilizzando come unità di disegno il millimetro (mm);
- b) creare i blocchi a partire da entità che appartengono al LAYER 0, con colore DaBlocco;
- c) definire i testi "variabili" inclusi nei blocchi come ATTRIBUTI (utilizzare il comando DEFATT);
- d) la bussola, il simbolo della sezione e quello del dettaglio dovranno essere costituiti da due parti: una con orientamento fisso, l'altra (rispettivamente: l'ago della bussola, la freccia e la direttrice) con orientamento variabile;
- e) scegliere i punti di inserimento dei blocchi nella maniera più opportuna.

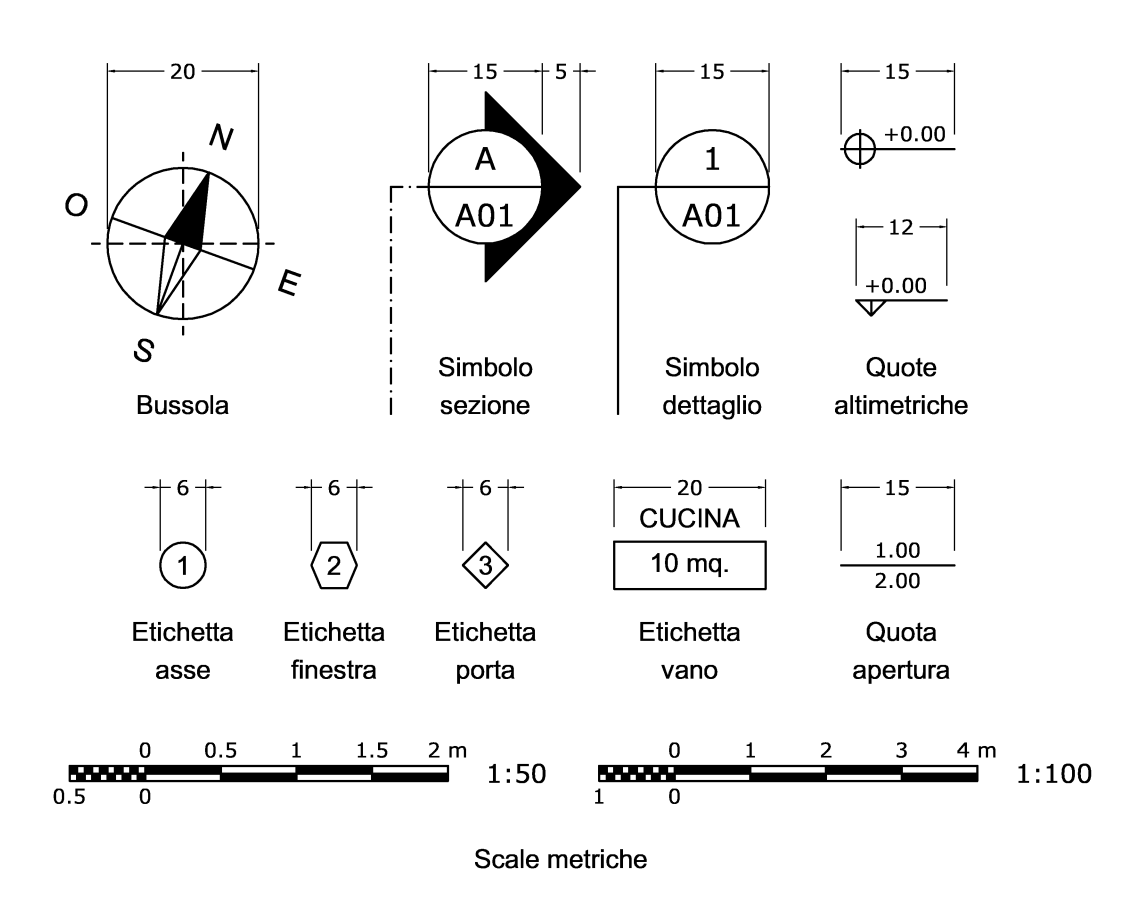

#### Modalità di consegna

Salvare il disegno in un file denominato es05-cognome-nome.dwg e consegnarlo al docente in aula copiandolo nella cartella di rete \\Si5doc\LabAppCad oppure via posta elettronica all'indirizzo p.valvo@ing.unipi.it. La consegna dovrà avvenire entro la data della prossima lezione (mercoledì 20 aprile 2005).

### N.B.: la prevista lezione del 13 aprile non potrà essere tenuta per motivi personali. Pertanto, essa sarà recuperata in data da stabilire.